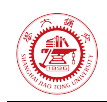

## 第 **3** 次作业

危国锐 120034910021 (上海交通大学海洋学院,上海 200030)

摘 要 : . 本文使用的程序和文档发布于 [https://grwei.github.io/SJTU\\_2021-2022-](https://grwei.github.io/SJTU_2021-2022-2_MS8401/) [2\\_MS8401/.](https://grwei.github.io/SJTU_2021-2022-2_MS8401/)

<span id="page-0-0"></span>关键词: 词 1, 词 2

## **Homework 3**

Guorui Wei 120034910021

<span id="page-0-1"></span>(*School of Oceanography*, *Shanghai Jiao Tong University*, *Shanghai* 200030, *China*)

**Abstract:** The computer programs and documents used in this article are published at [https://grwei.github.io/SJTU\\_2021-2022-2\\_MS8401/.](https://grwei.github.io/SJTU_2021-2022-2_MS8401/)

**Keywords:** keyword 1, keyword 2

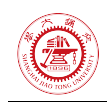

 $\mathbf{r}$ 

# 目录

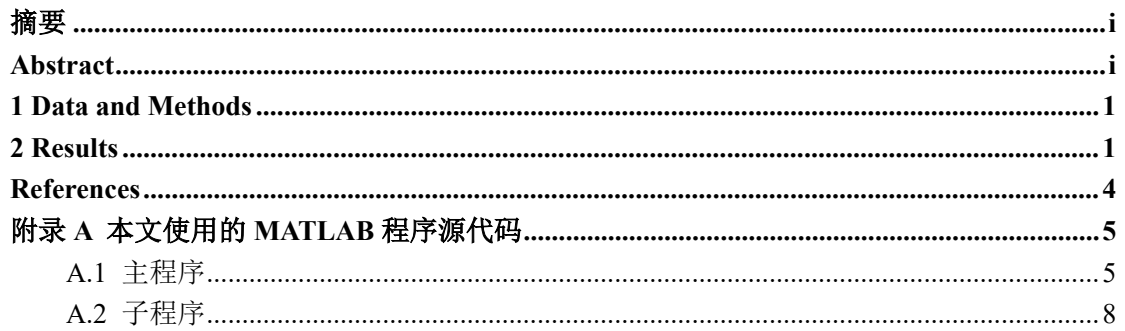

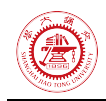

### <span id="page-2-0"></span>**1 Data and Methods**

使用 NOAA Extended Reconstructed Sea Surface Temperature (SST) V5<sup>[1](#page-2-2)</sup>数据集 (ersst v5) 的 Monthly Mean 数据,选取 Nino3.4 区 (170°W - 120°W, 5°S - 5°N) 从 1900 年 1 月至 2020 年 12 月的 SST 数据. 去除线性趋势和季节变化,求出区域平均 SST 的时间序列,即 Nino3.4 index  ${x_n}$ ,  $n = 0, ..., N - 1$ . 假定采样是等间隔 δt = 1/12 年的.

计算  $\{x_n\}$  的离散 Fourier 变换 (discrete Fourier transform, DFT)

$$
\hat{x}(k) := \frac{1}{N} \sum_{n=0}^{N-1} x(n) \exp(-\mathrm{i}\omega_k n), \qquad k = 0, \cdots, N-1,
$$
\n(1.1)

其中 i :=  $\sqrt{-1}$ ,

$$
\omega_k \coloneqq k \frac{2\pi}{N}.
$$

按文献 [1] 的方法作显著性检验, 其中原假设是 [1, eq.(17)]. 用程序 [2] 对上述  $\{x_n\}$  作小波分析.

### <span id="page-2-1"></span>**2 Results**

["Figure 2.2b](#page-3-0) shows the normalized wavelet power spectrum,  $|W_n(s)|^2/\sigma^2$ , for the Niño3 SST time series. The normalization by 1/*σ*<sup>2</sup> gives a measure of the power *relative to* white noise. In [Figure](#page-3-0)  [2.2b](#page-3-0), most of the power is concentrated within the ENSO band of 2–8 yr, although there is appreciable power at longer periods. The 2–8-yr band for ENSO agrees with other studies and is also seen in the Fourier spectrum in [Figure 2.1.](#page-3-1) With wavelet analysis, one can see variations in the frequency of occurrence and amplitude of El Niño (warm) and La Niña (cold) events. During 1875– 1920 and 1960–90 there were many warm and cold events of large amplitude, while during 1920– 60 there were few events. From 1875–1910, there was a slight shift from a period near 4 yr to a period closer to 2 yr, while from 1960–90 the shift is from shorter to longer periods." [1]

"The COI is indicated in Figs. 1b by the crosshatched regions. The peaks within these regions have presumably been reduced in magnitude due to the zero padding. Thus, it is unclear whether the decrease in 2–8-yr power after 1990 is a true decrease in variance or an artifact of the padding."  $[1]$ 

1

<span id="page-2-2"></span><sup>1</sup> https://psl.noaa.gov/data/gridded/data.noaa.ersst.v5.html

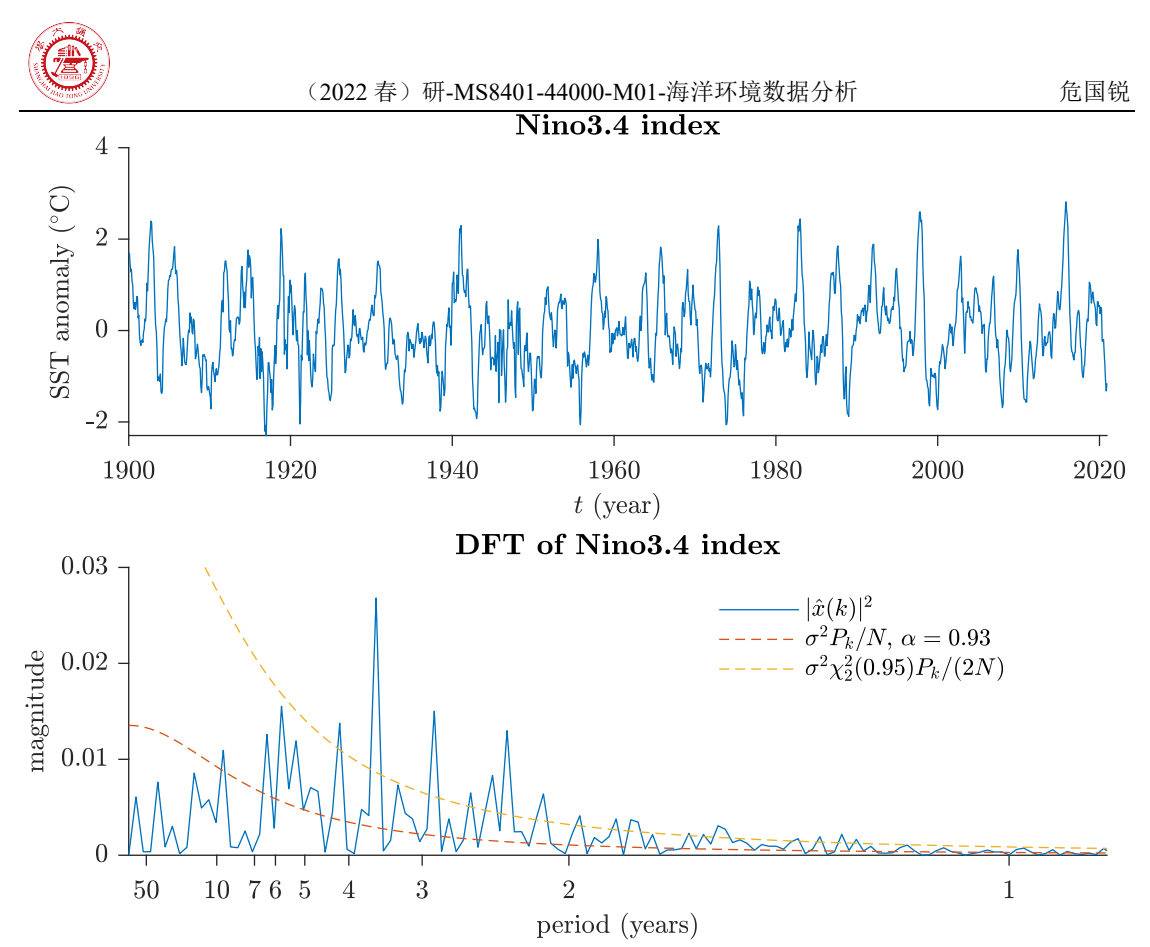

<span id="page-3-1"></span>Figure 2.1 Nino3.4 指数及其离散 Fourier 变换(DFT). 可见显著的 2-5 年周期成分. Fourier power spectrum of Niño3.4 SST (solid). The lower dashed line is the mean red noise spectrum from [1, eq.(16)] assuming a lag-1 of  $\alpha = 0.93$ . The upper dashed line is the 95% confidence spectrum. [1, Fig.3]

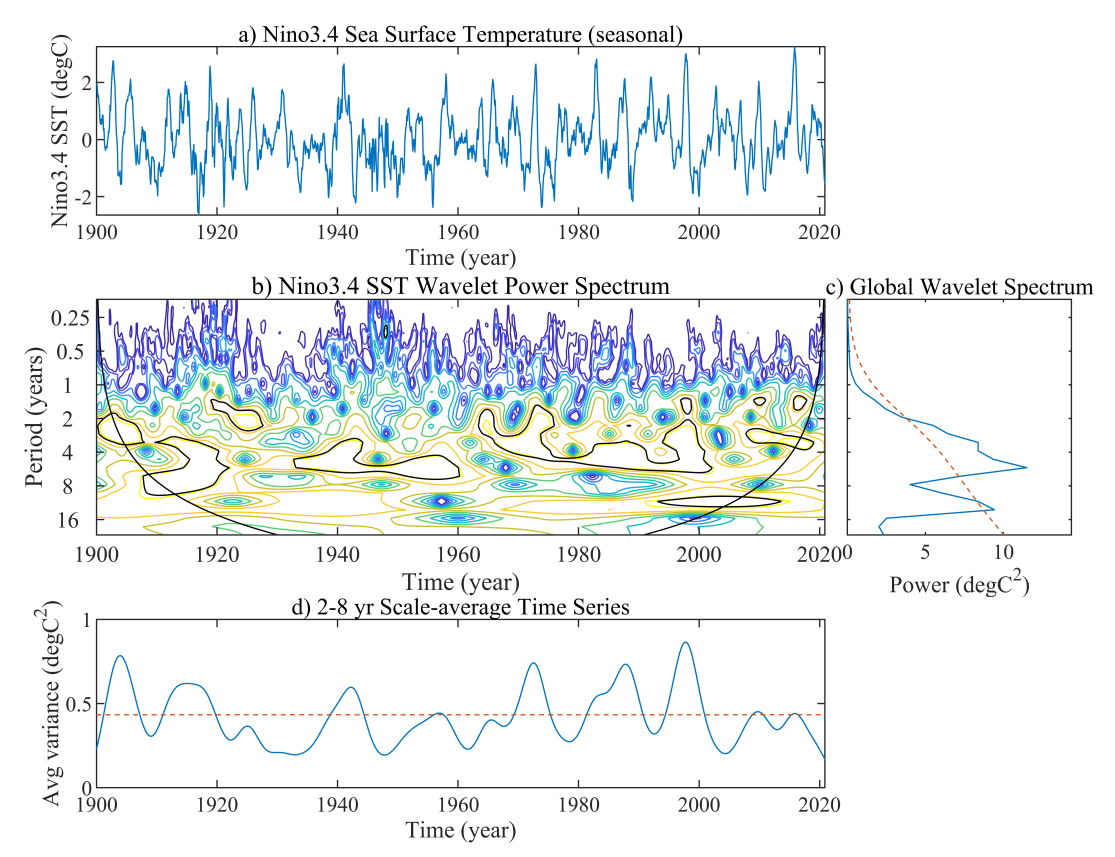

<span id="page-3-0"></span>Figure 2.2 Nino3.4 指数的小波变换. (a) The Niño3.4 SST time series used for the wavelet analysis.

weiguorui@sjtu.edu.cn **2 / 8** 2022-06-22 08:40:00

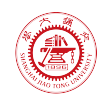

#### (2022 春)研-MS8401-44000-M01-海洋环境数据分析 危国锐

(b) The local wavelet power spectrum of (a) using the Morlet wavelet, normalized by  $1/\sigma^2$  ( $\sigma^2 = 0.75$ °C<sup>2</sup>). The left axis is the Fourier period (in yr) corresponding to the wavelet scale. The bottom axis is time (yr). The shaded contours are at normalized variances of 0.0625, 0.125, 0.25, 0.5, 1, 2, 4, 8, 16. The thick contour encloses regions of greater than 95% confidence for a red-noise process with a lag-1 coefficient of 0.93. Cross-hatched regions on either end indicate the "cone of influence," where edge effects become important. [1, Fig.1]

<span id="page-5-0"></span>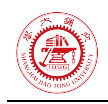

## **References**

[1] Torrence, Christopher, and Gilbert P. Compo. "A Practical Guide to Wavelet Analysis", *Bulletin of the American Meteorological Society* 79, 1 (1998): 61-78, accessed Jun 21, 2022, [https://doi.org/10.1175/1520-0477\(1998\)079<0061:APGTWA>2.0.CO;2](https://doi.org/10.1175/1520-0477(1998)079%3C0061:APGTWA%3E2.0.CO;2)

[2] Wavelet software was provided by C. Torrence and G. Compo, and is available at URL: [http://atoc.colorado.edu/research/wavelets/.](http://atoc.colorado.edu/research/wavelets/)

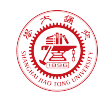

## <span id="page-6-0"></span>附录**A** 本文使用的 **MATLAB** 程序源代码

<span id="page-6-1"></span>本文使用的程序和文档发布于 [https://grwei.github.io/SJTU\\_2021-2022-2\\_MS8401/.](https://grwei.github.io/SJTU_2021-2022-2_MS8401/)

## **A.1** 主程序

```
1 %% hw3.m
 2 % Description: MATLAB code for Homework 3 (MS8401, 2022 Spring)
 3 % Author: Guorui Wei (危国锐) (313017602@qq.com; weiguorui@sjtu.edu.cn)
 4 % Student ID: 120034910021
 5 % Created: 2022-06-18
 6 % Last modified: 2022-06-21
 7 % References: [1] [A Practical Guide to 
   WaveletAnalysis](https://paos.colorado.edu/research/wavelets/)
 8 % Toolbox: [T2] [Climate Data Tools for 
   Matlab](https://github.com/chadagreene/CDT)
9 % [T3] [Wavelet Software](https://github.com/chris-
    torrence/wavelets)
10 % Data: [D1] [NOAA Extended Reconstructed Sea Surface Temperature 
    (SST) V5](https://psl.noaa.gov/data/gridded/data.noaa.ersst.v5.html)
11
12 %% Initialize project
13
14 clc; clear; close all
15 init_env();
16
17 %% Read data
18
19 nc path = ".\ldots data\sst.mnmean.nc";
20 nc_info = ncinfo(nc_path);
21 sst = double(ncread(nc path, 'sst')); % [deg C] sst(lon, lat, time month)22 sst(sst == ncreadatt(nc path,'/sst','missing value')) = NaN; % Monthly Means
    of Sea Surface Temperature (SST)
23 lon = double(ncread(nc path, 'lon')); % [deg E]24 lat = double(ncread(nc_path,'lat')); % [deg N]
25 time month = (datatime(1854,1,15) + calmonths(0:size(sst,3)-1)).';
26
27 %% pre-processing
2829 sst_dtr = detrend3(sst,'omitnan'); % Remove the global warming signal 
    (detrended)
30 sst var = deseason(sst dtr,time month); % Remove seasonal cycles (detrended
    and seasonal cycle removed -> variability)
```
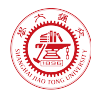

31

```
32 %%% Nino3.4: 170°W - 120°W, 5°S - 5°N
33 % Niño3.4 SST anomaly index: SST anomalies averaged in the box 170°W -
    120°W, 5°S - 5°N
34
35 TF lon range = lon >= 190 & lon <= 240;
36 TF lat range = lat >= -5 & lat <= 5;
37 TF_time_range = \text{d}atetime(1900,1,1) < time_month & time_month <
    datetime(2020,12,30);
38
39 T s = 1/12; % [year]
40 Nino3_4_index = 
    squeeze(mean(sst_var(TF_lon_range,TF_lat_range,TF_time_range),[1
    2],"omitnan"));
41
42 %% 0. 
4344 var Nino3 4 index = var(Nino3 4 index);
45 [ac,lags] = xcorr(Nino3_4_index,Nino3_4_index,2,"normalized");
46 alpha_ = (ac(\text{lags} == 1) + sqrt(ac(\text{lags} == 2)))/2;47 % alpha = 0.72;
48 P k = (1-\alpha)ph ^2)./(1+alpha ^2-2*alpha *cos(2*pi*(0:length(Nino3 4 index)-
    1).'/length(Nino3_4_index))); % [1,eq.(16)]
49
50 %% 1. Perform spectrum analysis on the Niño3.4 SST anomaly index
51
52 Nino3 4 DFT = fft(Nino3 4 index)/length(Nino3 4 index);
53 Nino3 4 freq = (0:\text{length}(Nino34DFT)-1)/\text{length}(Nino34DFT)/T s; % [1/year]54 Nino3_4_cycle = 1./Nino3_4_freq;
55 TF freq avail = Nino3 4 cycle > -Inf;
56
57 %%% create figure
58
59 figure('Name',"Fig.1 Nino3.4 index and its DFT");
60 t TCL = tiledlayout(2,1,"TileSpacing","tight","Padding","tight");
61
62 % Nino3.4 index
63
64 t axes = nexttile(t TCL,1);
65 plot(t axes,time month(TF time range),Nino3 4 index,'-
    ',"DisplayName",'Nino3.4 index');
66 set(t_axes,"YDir",'normal',"TickLabelInterpreter",'latex',"FontSize",10,'Box
    ','off','TickDir','out','XLimitMethod','tight');
67 xticks(t_axes,datetime(1900,1,15) + calyears(0:20:120))
```
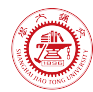

```
xtickformat(t axes,'yyyy')
69 xlabel(t_axes,"$t$ (year)",FontSize=10,Interpreter="latex");
 70 ylabel(t_axes,"SST anomaly 
     ($^{\circ}\rm{C}$)","FontSize",10,"Interpreter","latex");
71 title(t_axes,sprintf("\\bf Nino3.4 index"),"Interpreter","latex");
 72
 73 % DFT of Nino3.4 index
74
75 xtick_cycle = [50,10,7:-1:1];
76 t_axes = nexttile(t_TCL,2);
 77 plot(t axes,Nino3 4 freq(TF freq avail),abs(Nino3 4 DFT(TF freq avail)).^2,
     ...
78 '-',"DisplayName",'$|\hat{x}(k)|^2$');
 79 hold on
80 plot(t_axes,Nino3_4_freq(TF_freq_avail),P_k*var_Nino3_4_index/length(Nino3_4
     _index), ...
81 '--',"DisplayName",sprintf("$\\sigma^2 P k/N, \\, \\alpha
     = %.2g$",alpha)82 y1 = ylim(t_axes);83 plot(t_axes,Nino3_4_freq(TF_freq_avail),P_k*var_Nino3_4_index/length(Nino3_4
     index)/2*chi2inv(0.95,2), ...84 '--',"DisplayName",sprintf("$\\sigma^2 \\chi^2 2(0.95) P k/(2N)$"))
85 hold off
86 set(t axes,"YDir",'normal',"TickLabelInterpreter",'latex',"FontSize",10,'Box
     ','off','TickDir','out','XLimitMethod','tight')
87 xlim(t_axes,[-Inf,1/0.9]);
88 ylim(t axes,yl);
89 xticks(t axes,1./xtick cycle);
90 xticklabels(t_axes, string(xtick_cycle));
91 xlabel(t axes,"period (years)",FontSize=10,Interpreter="latex");
92 ylabel(t_axes,"magnitude","FontSize",10,"Interpreter","latex");
93 legend(t axes,"Interpreter","latex","Box","off",'Location','best');
94 title(t axes,sprintf("\\bf DFT of Nino3.4 index"),"Interpreter","latex");
95
96 %
97 exportgraphics(t_TCL,sprintf("..\\doc\\fig\\hw3\\hw3_DFT_Nino3_4.png"),'Reso
     lution',1000,'ContentType','auto','BackgroundColor','none','Colorspace','rgb
     ')
98 exportgraphics(t_TCL,sprintf("..\\doc\\fig\\hw3\\hw3_DFT_Nino3_4.emf"),'Reso
     lution',1000,'ContentType','auto','BackgroundColor','none','Colorspace','rgb
     ')
\alpha100 %% 2. Perform wavelet analysis on the Niño3.4 SST anomaly index
101
```
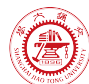

```
102 t fig = figure('Name',"Fig.2 wavelet analysis of the Niño3.4 SST anomaly
     index");
103 hw3_wavetest;
104 %
105 exportgraphics(t_fig,sprintf("..\\doc\\fig\\hw3\\hw3_wavelet_Nino3_4.png"),'
     Resolution',1000,'ContentType','auto','BackgroundColor','none','Colorspace',
     'rgb')
106 exportgraphics(t_fig,sprintf("..\\doc\\fig\\hw3\\hw3_wavelet_Nino3_4.emf"),'
     Resolution',1000,'ContentType','auto','BackgroundColor','none','Colorspace',
     'rgb')
107
108 %% local functions
109
110 %% Initialize environment
111
112 function [1] = init env()113 % Initialize environment
114 %
115 % set up project directory
116 if ~isfolder("../doc/fig/hw3")
117 mkdir ../doc/fig/hw3
118 end
119 % configure searching path
120 mfile fullpath = mfilename('fullpath'); % the full path and name of the
     file in which the call occurs, not including the filename extension.
121 mfile_fullpath_without_fname = mfile_fullpath(1:end-
     strlength(mfilename));
122 addpath(genpath(mfile_fullpath_without_fname + "../data"), ...
123 genpath(mfile_fullpath_without_fname + "../inc")); % adds the 
     specified folders to the top of the search path for the current MATLAB®
     session.
124
125 return;
126 end
127
```
## <span id="page-9-0"></span>**A.2** 子程序

本文使用的程序和文档发布于 [https://grwei.github.io/SJTU\\_2021-2022-2\\_MS8401/.](https://grwei.github.io/SJTU_2021-2022-2_MS8401/)